こ $\sigma$ 

## 使い

- 1
- 2
- 3
- 4

## 仕様

## このファイルについて

NCコードのファイルを元に、各アドレスコードについての帳票を作成するマクロが格納されています。

## 使い方

このファイルをマクロが実行できる環境で開いて下さい。 下の「実行」ボタンをクリックすると、ファイル選択画面が開きます。 帳票を作成したいNCコードのファイルを選択して下さい。 このファイル中にある「帳票テンプレート」シートのフォーマットに従って、 NCコードのプロセスシートが作成されます。

仕様

選択したファイル内に複数のプログラムが含まれている場合は、プログラム毎のシートが作成されます。 実行時の帳票シート上方の「名称」、「プログラム番号」、「日付」、「作成者」について 名称:選択したファイルのファイル名から拡張子をとった文字列が出力される。 以上の自動認識はされますが、実行後、必要に応じて編集して下さい。 帳票のファイルが作成されるのは、選択したNCファイルと同じ階層です。 帳票に必要なアドレスコードを追加したいときや、帳票からいらないアドレスコードを削除したいときは、 「帳票テンプレート」シートの5行目(アドレスコードが並んでいる行)を編集してから実行して下さい。 一列に複数のアドレスコードを対応させたいときは「/」(スラッシュ)で区切って並べて下さい。(ex. R/I ) プログラム番号:NCコード中にOコードが指令されていればその番号が出力される。されていなければ空白。 日付:NCプログラム内のコメント中に hhhh/mm/dd という文字列があれば出力される。 作成者:NCプログラム内のコメント中に ~ made という文字列があれば出力される。 ※日付、作成者はNCVCのデフォルトのヘッダーファイルを使えばこの様式になっています。

印刷時、複数ページになる場合は、全てのページにタイトル行(5行目まで)が印刷される設定になっています。

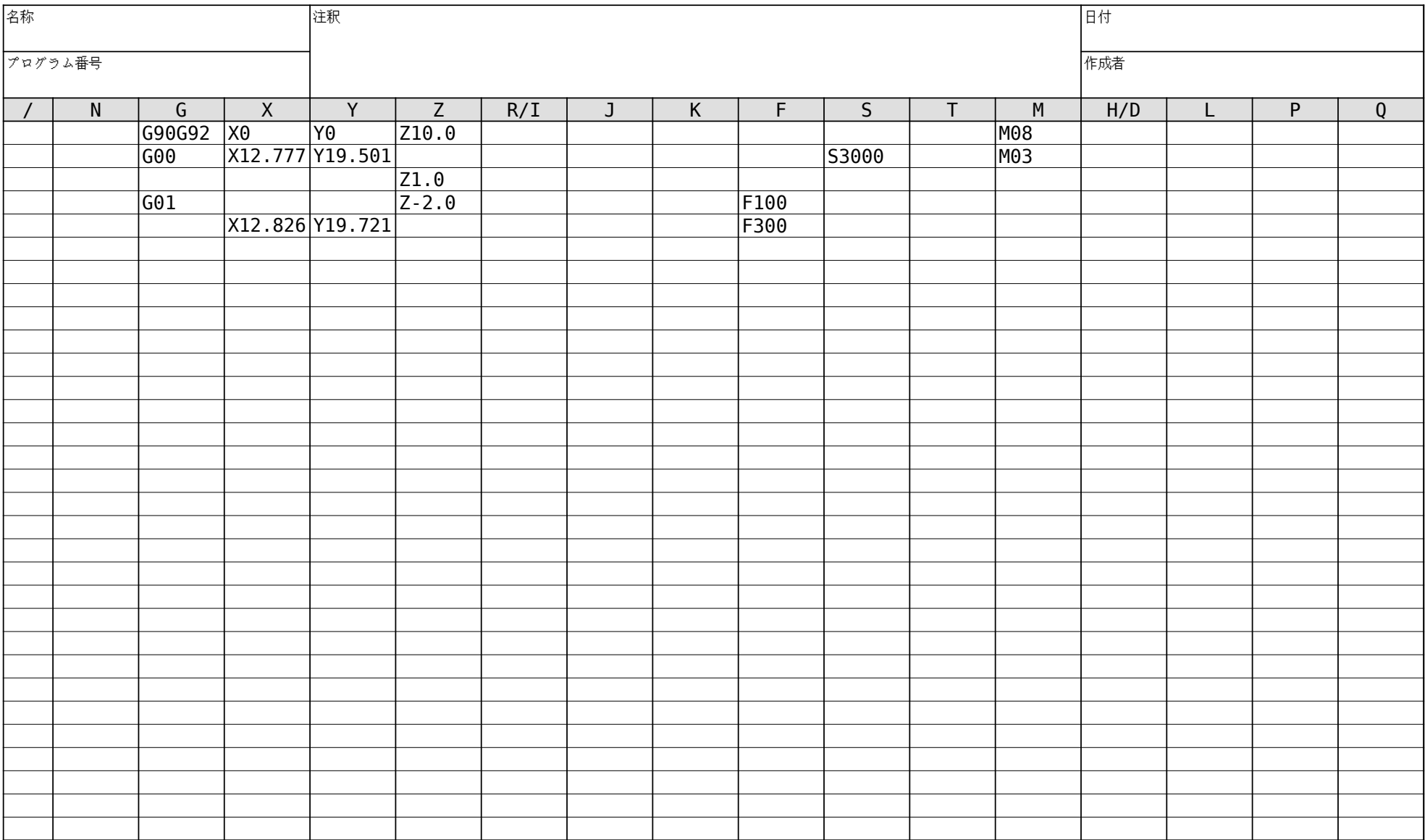